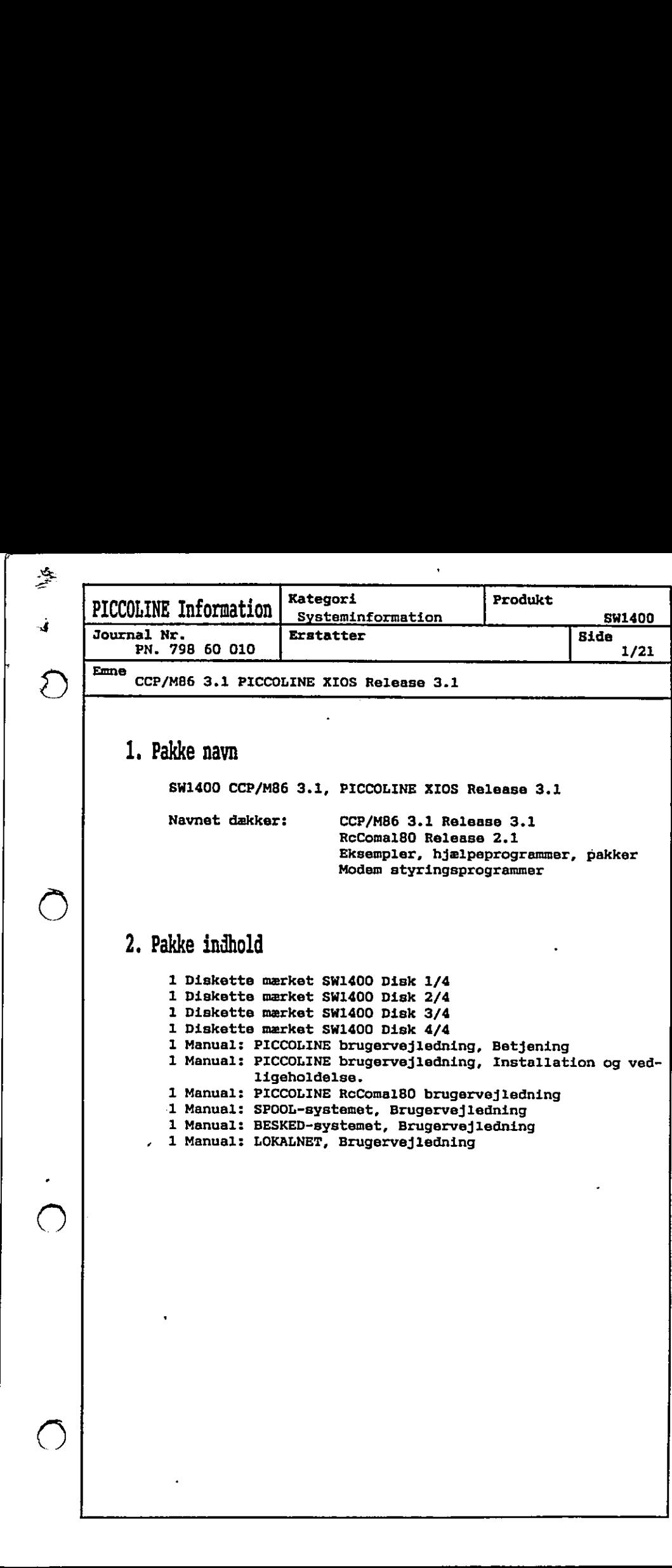

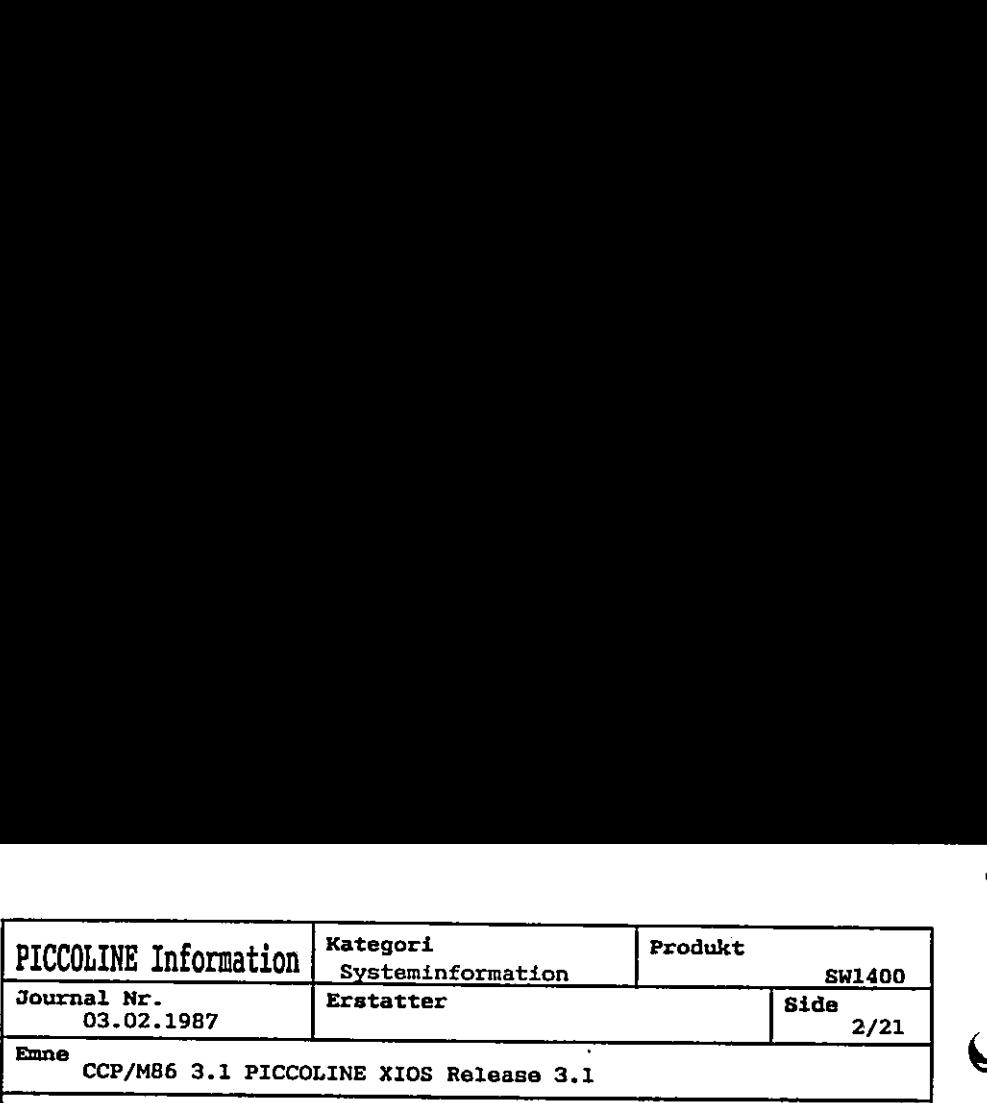

## 3. Diskette indhold

Filer, der er mærket med + er ændret i forhold til release 3.0. Bemærk dog: Filerne kan være placeret på en anden diskette, end den de lå på i release 3.0.

nereres Comal- og system-disketter med standard-tilpasset sty-<br>resystem. I dette release vil et standard-tilpasset system være Disketten mærket SW1400 Disk 1/4 indeholder materiale der bruges "til daglig". Ud fra filerne på denne diskette kan der genereres Comal- og system-disketter med <u>standard-tilpasset</u> styresystem. I dette release vil et stan

 $*$ CCPM  $*$ CCPM1 Styresystem 4 konsoller uden NET. Styresystem 1 konsol uden NET.

konsol.<br>gitizer.<br>konsol,<br>s.<br>konsol,<br>deretter. DD602 DD604H .SYS GSX driver for RC604, A£ Tværs. DD604HC .SYS GSX driver for RC604, A4 Tværg, Farve. DD604V .SsYS GSX driver for RC604/RC603, A4 Høj. DD604VC .SYS GSX driver for RC604, A4 Høj, Farve. DD6O5H .SYS : GSX driver for RC6O5, A4 Tværs. DD6O5V .SYS : GSX driver for RC6O5, A4 Høj. DD608HC .SYS GSX driver for RC608, A4 Tværs, Farve. DD6OB8VC .SYS GSX driver for RC607/RC608, A4 Høj, Farve. DD509HC .SYS GSX driver for RC609, Ad Tværs, Farve. DD609VC .SYS GSX driver for RC609, A4 Høj, Farve.  $DD621$ &DD75XH .SYS GSX skærmdriver, Høj opløsning. &DD75XH1 .SYS GSX skærmdriver, Høj opløsning, 1 konsol. xDD75XHD .SYS GSX skærmdriver, Høj opløsning, Digitizer. &DD75XHD1.SYS GSX skærmdriver, Høj opløsning, 1 konsol, xDD75XHM . SYS GSX skærmdriver, Høj opløsning, Mus. &DD75XHM1.SYS GSX skærmdriver, Høj opløsning, 1 konsol, Mus. &DD7SXM .SYS GSX skærmdriver, Farver/gråtoner. &DD75XM1 .SYS GSX skærmdriver, Farvar/gråtoner, 1 konsol. &DD75XMD .SYS GSX skærmdriver, Ferver/gråtoner, Digitizer. xDD75XMD1.SYS GSX skærndriver, Farver/gråtoner, 1 konsol, xDD75XMM .SYS GSX skærmdriver, Farver/gråtoner, Mus. &DD75XMM1 . SYS GSX skærmdriver, Farver/gråtoner, 1 konsol, se 40 40 00 br ar oe Ge OD Ge Ge 00 ve om pe se .SYS : GSX driver for RC602. . SYS : GSX driver for RC621 plotter. Digitizer. Digitizer. Mus. DD604H .SYS : GSX<br>
DD604V .SYS : GSX<br>
DD604V .SYS : GSX<br>
DD604V .SYS : GSX<br>
DD604V .SYS : GSX<br>
DD605H .SYS : GSX<br>
DD605H .SYS : GSX<br>
DD608HC .SYS : GSX<br>
DD609HC .SYS : GSX<br>
DD609HC .SYS : GSX<br>
DD609HC .SYS : GSX<br>
DD609HC . ediction of electrical proposers of the set of the set of the set of the set of the set of the set of the set of the set of the set of the set of the set of the set of the set of the set of the set of the set of the set of

 $\mathbf{r}$ 

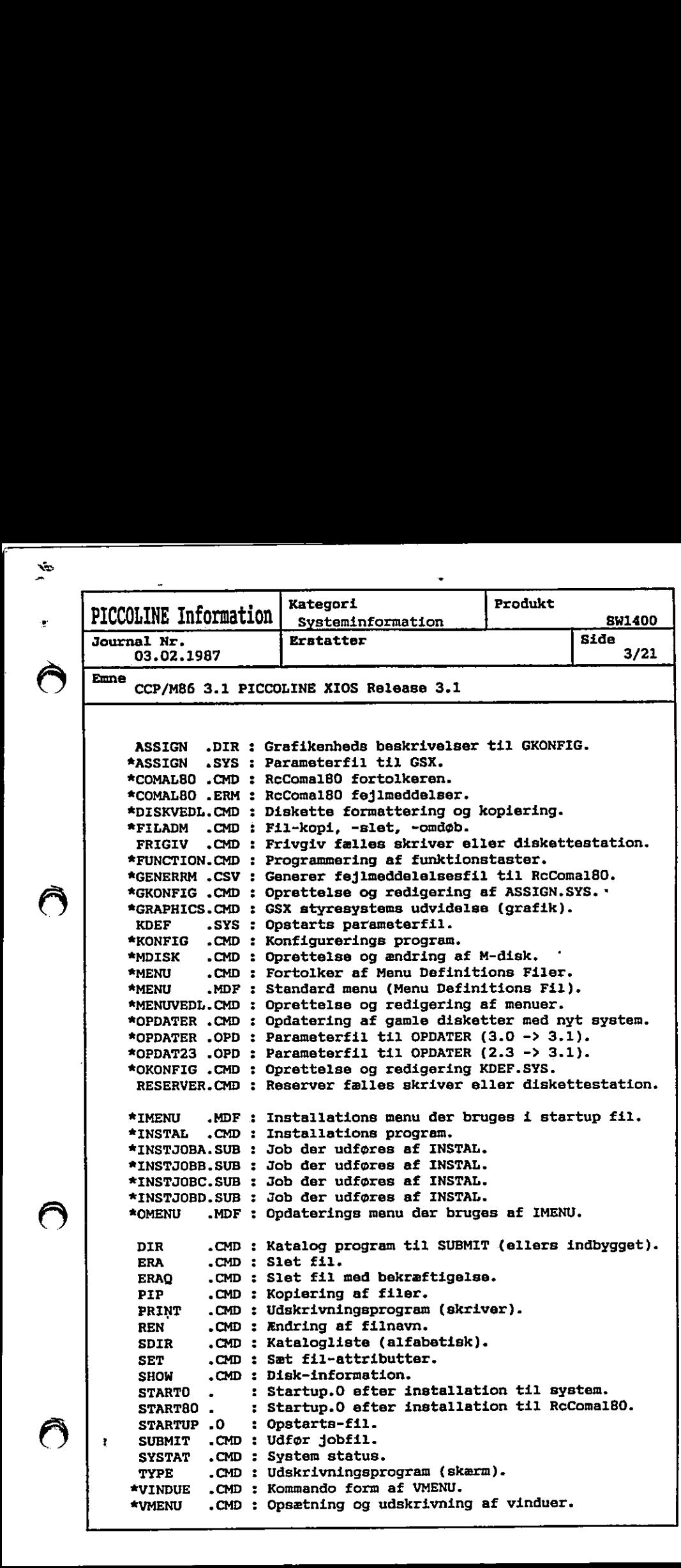

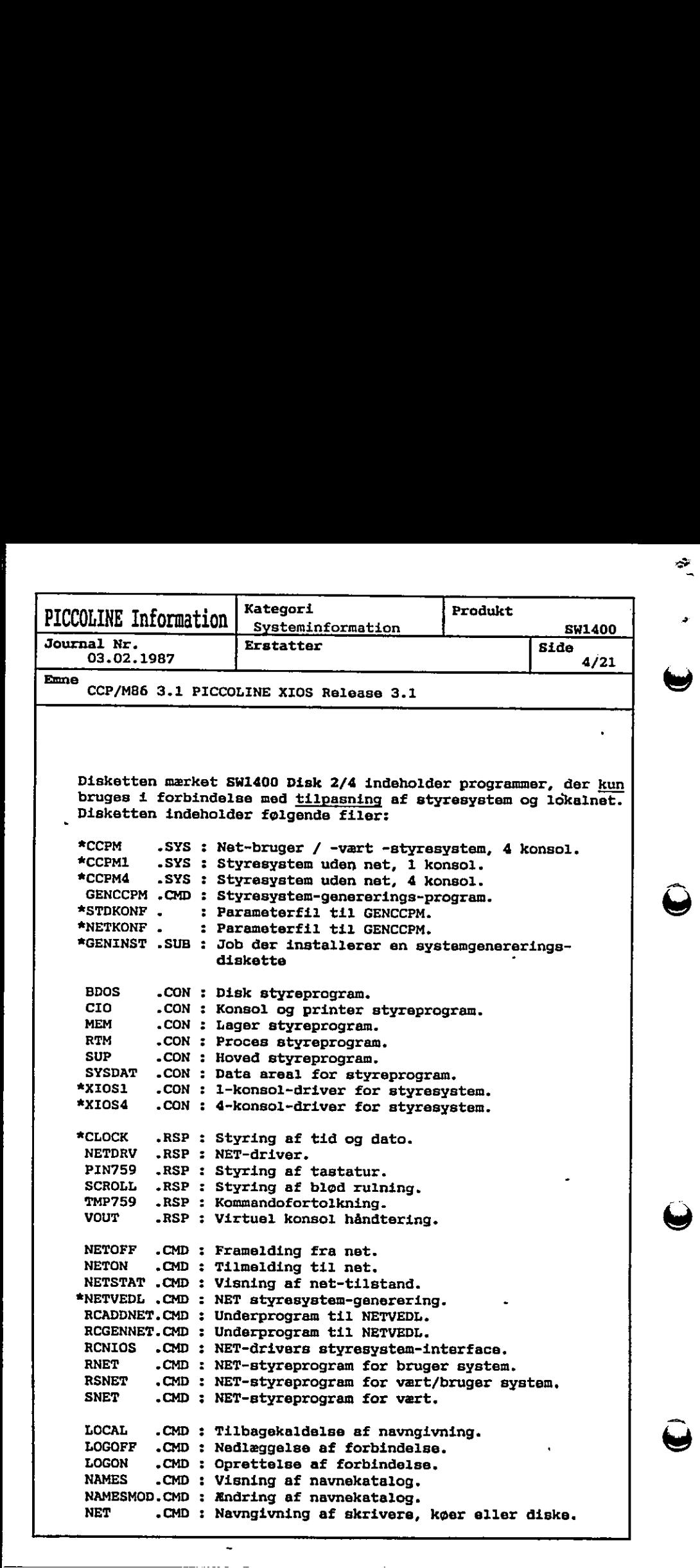

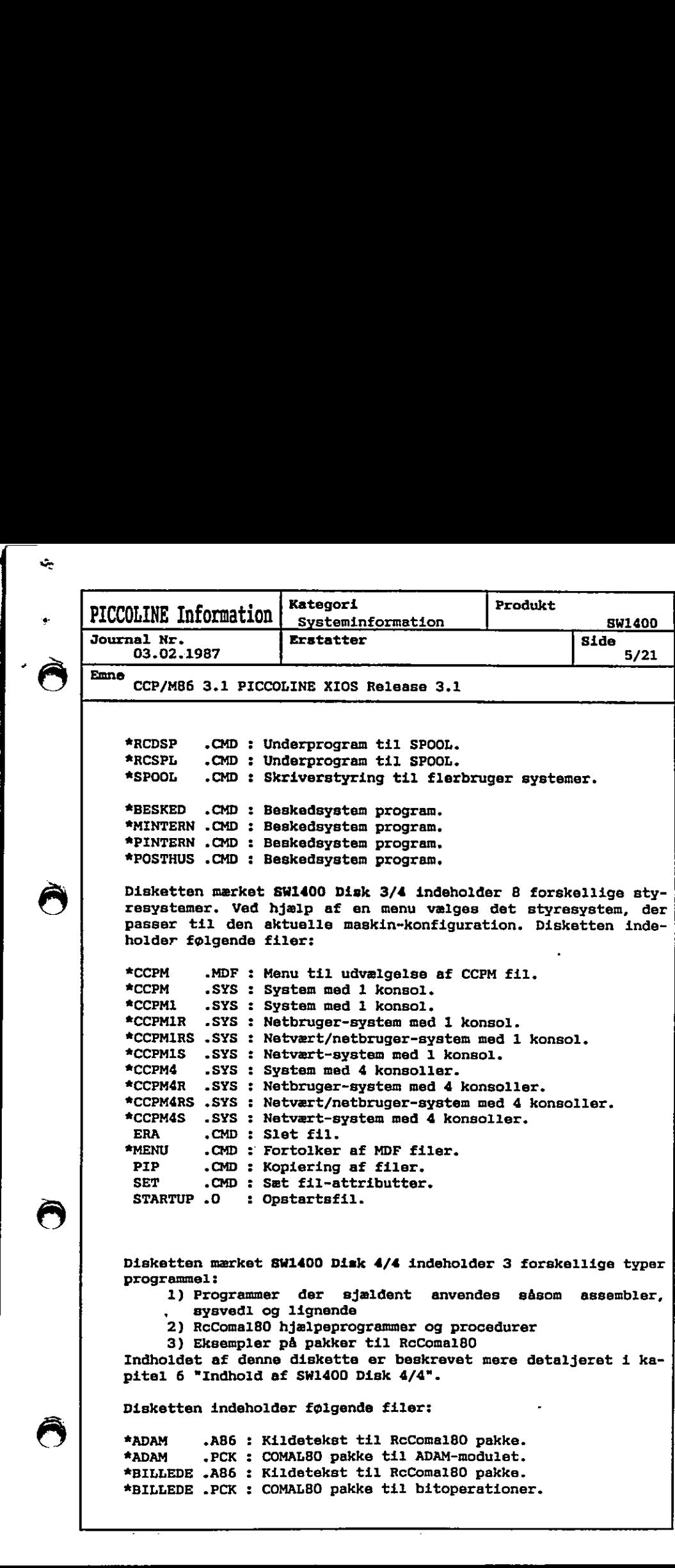

<u> Louis Communication de la communication de la communication de la communication de la communication de la communication de la communication de la communication de la communication de la communication de la communication </u>

å

÷,

ý.

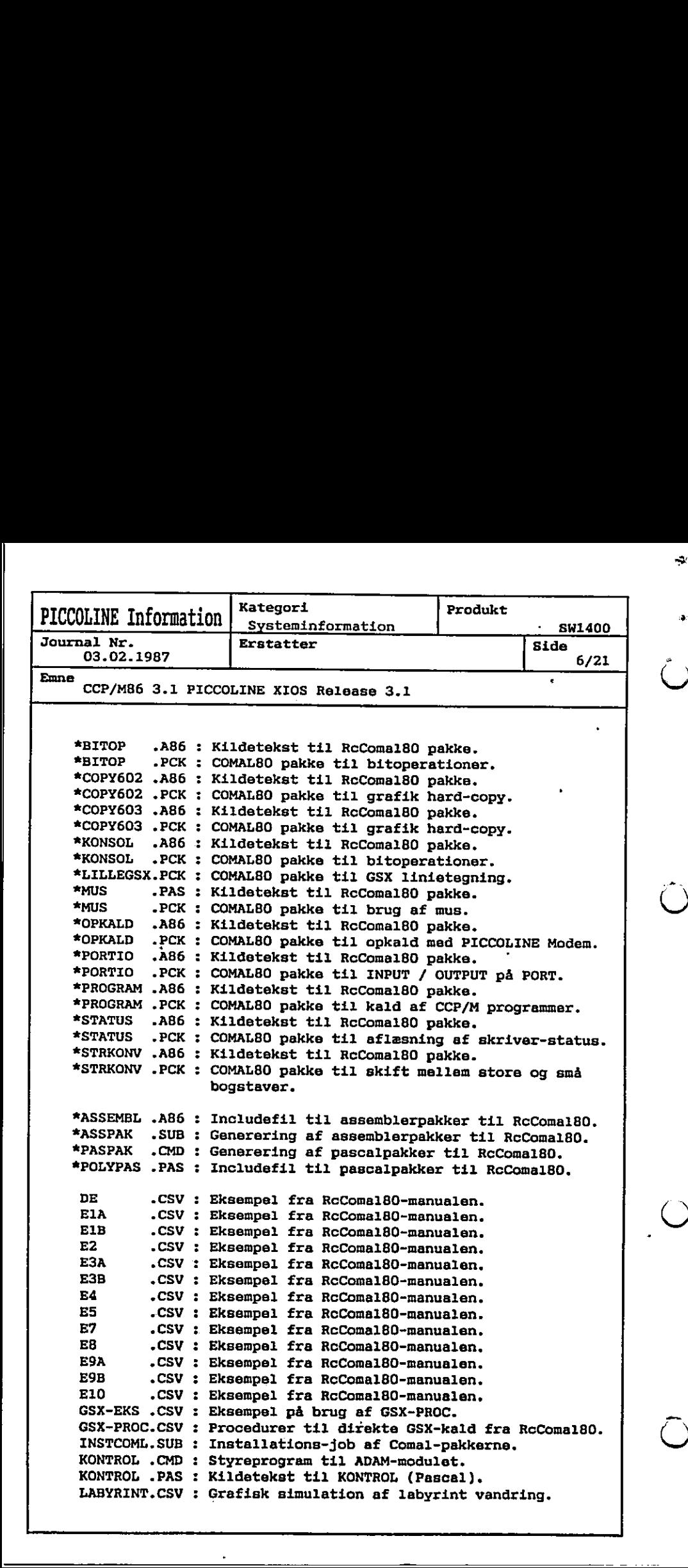

цý,

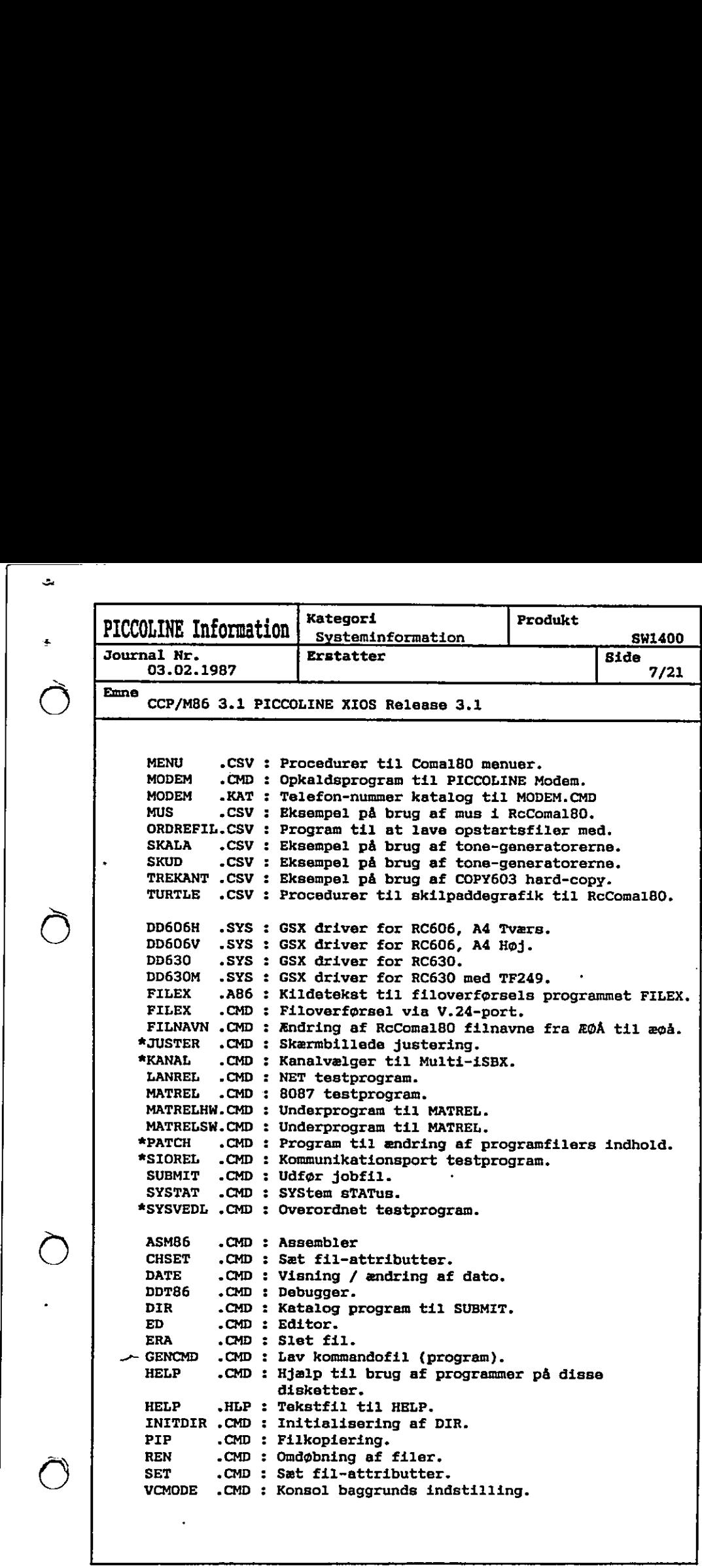

Ċ,

 $\ddot{\bullet}$ 

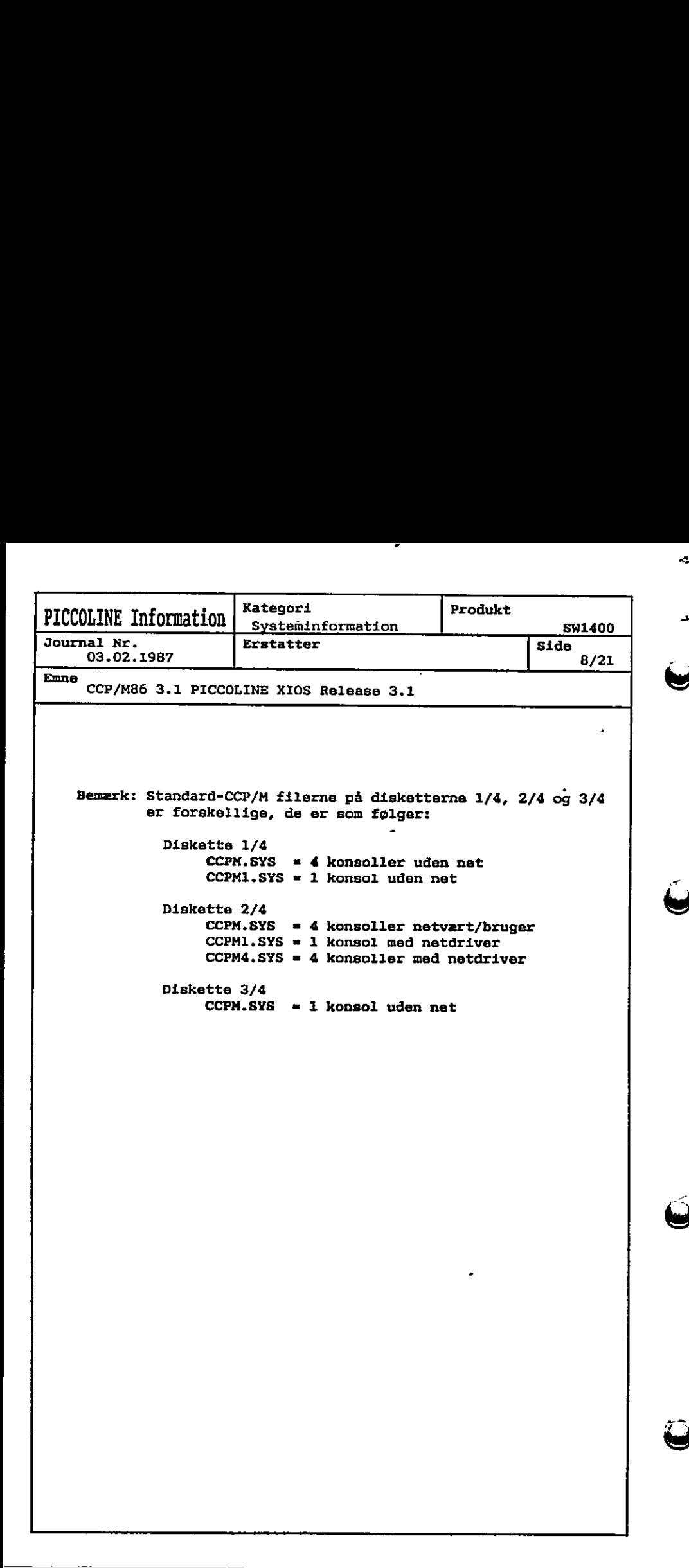

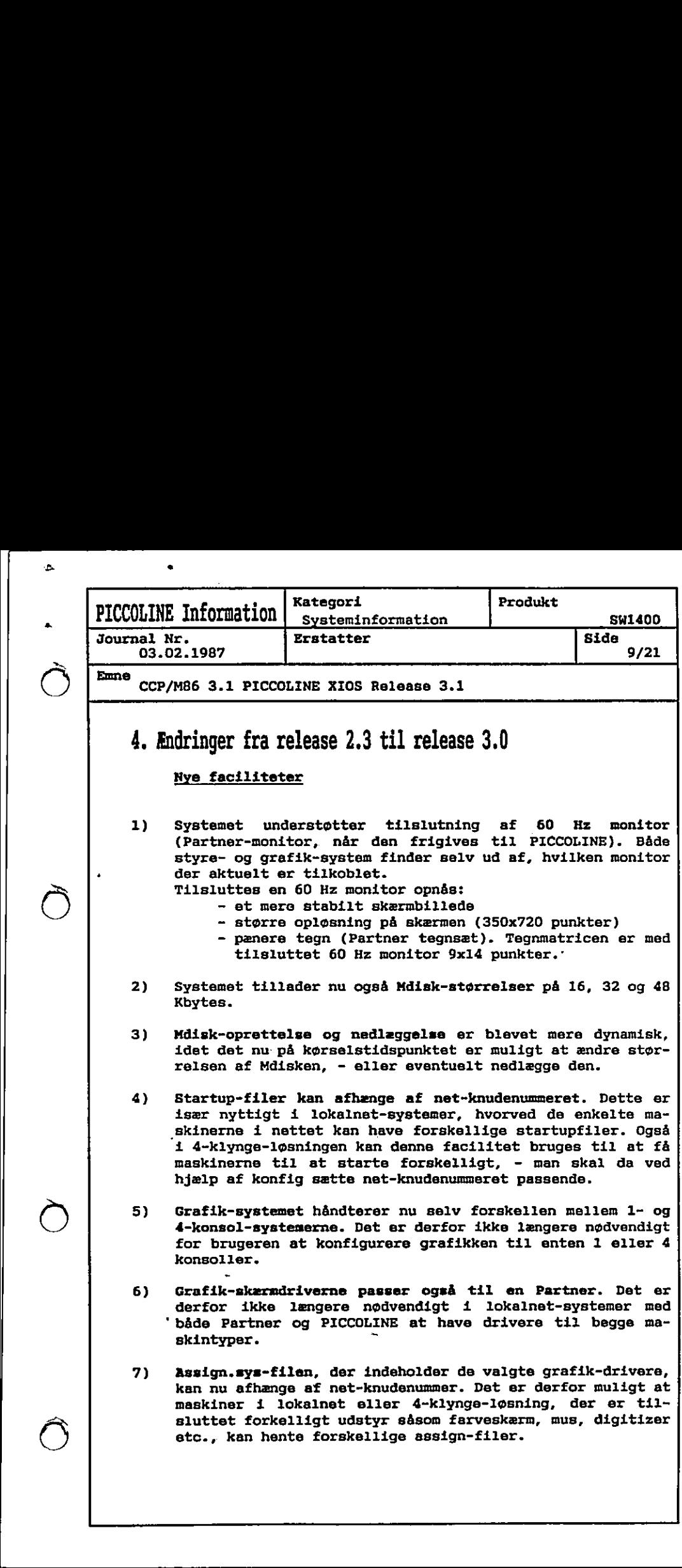

Ġ.

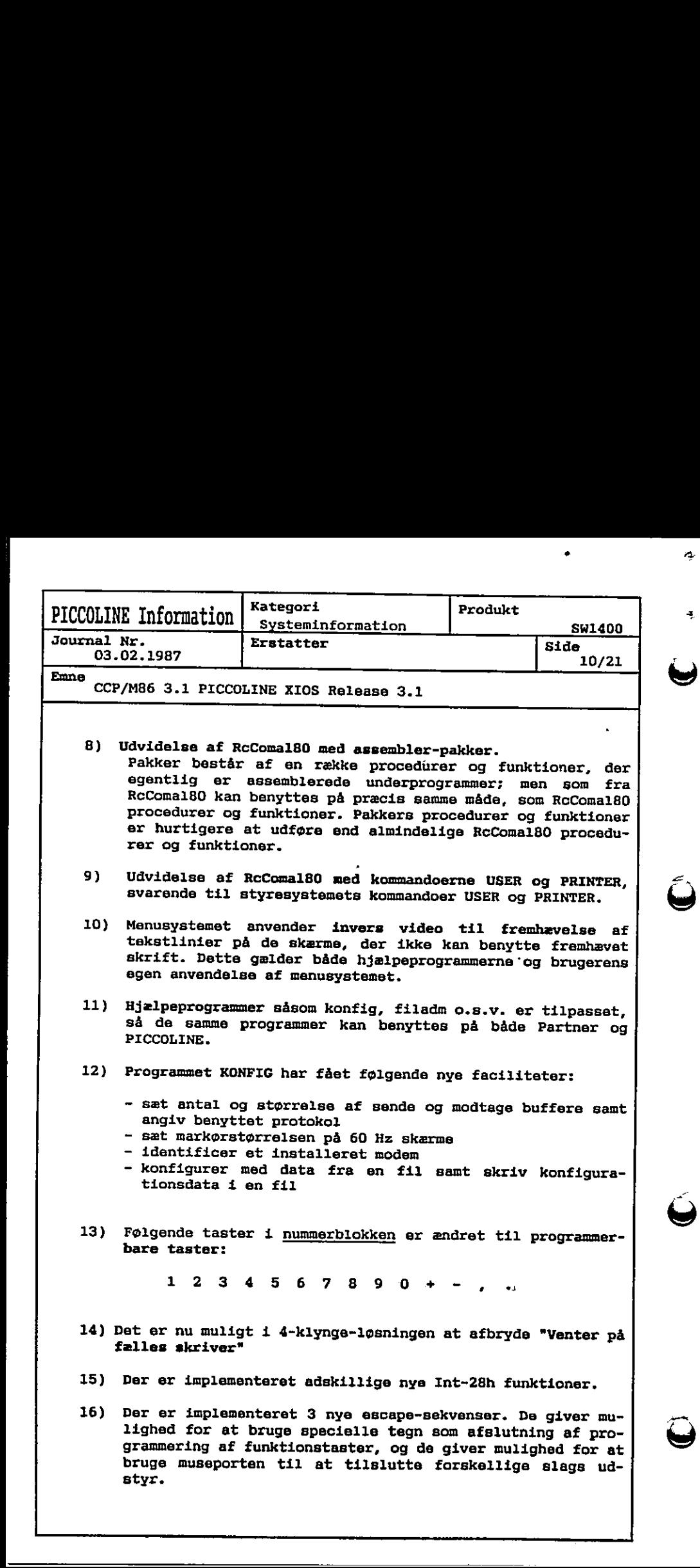

Ą.

Ì

ì

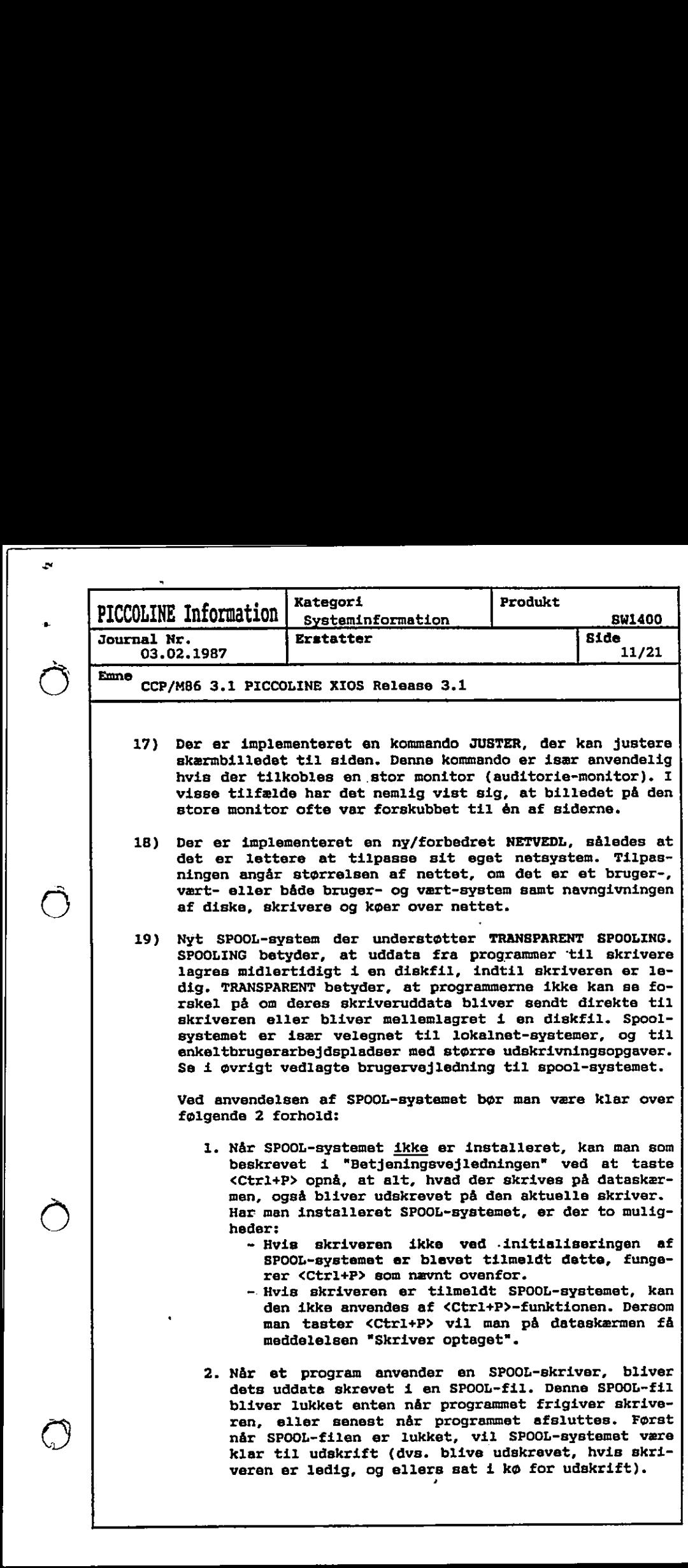

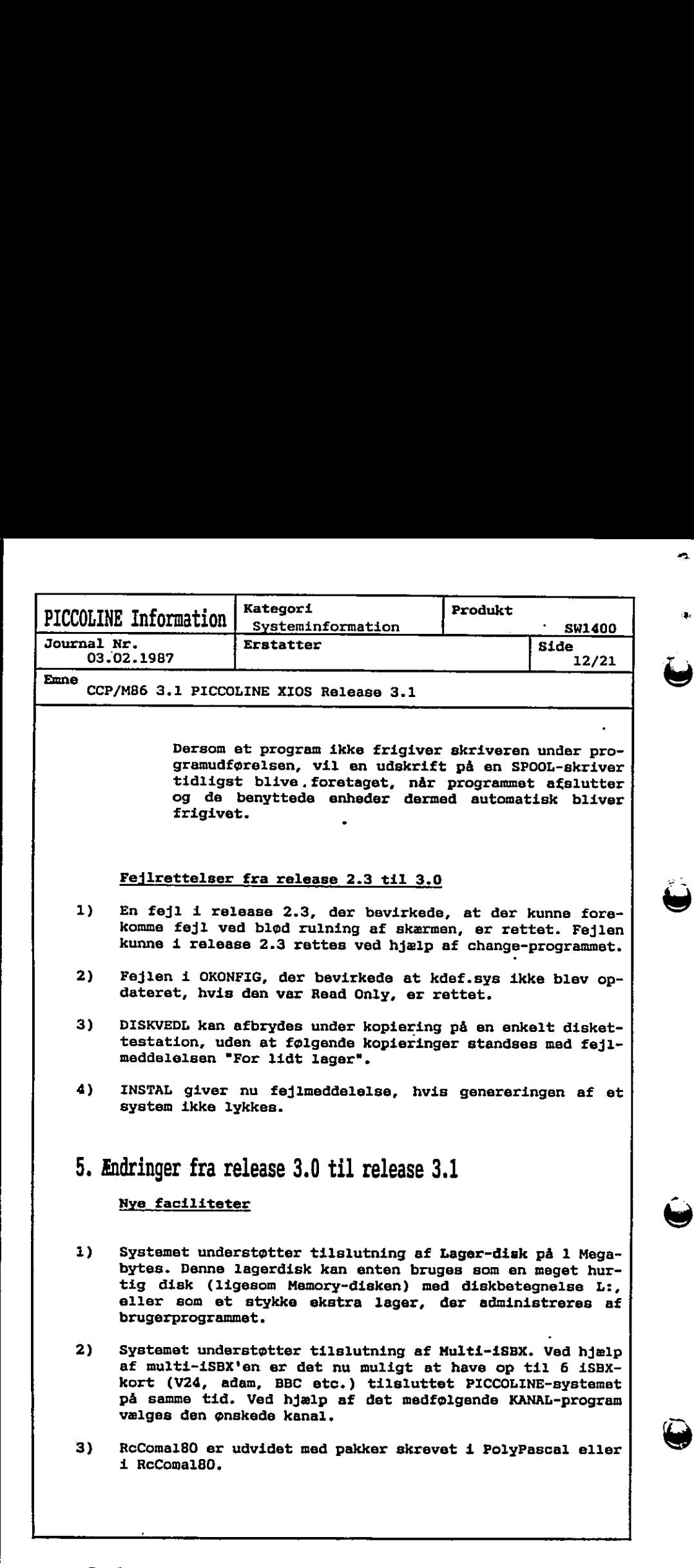

3) RcComal80 er udvidet med pakker skrevet i PolyPascal eller i RcComal80.

45.

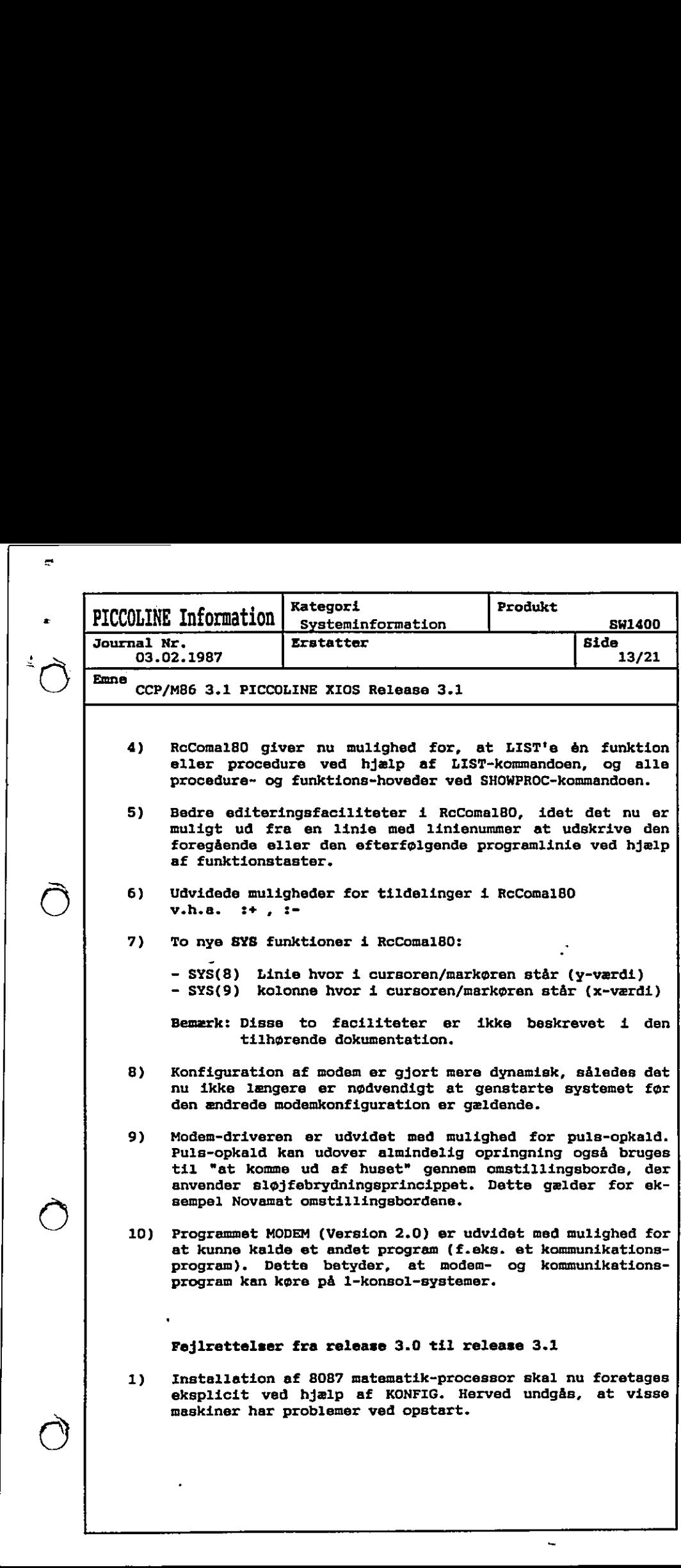

 $\frac{1}{2}$  $\ddot{\cdot}$ 

-

mn

FN

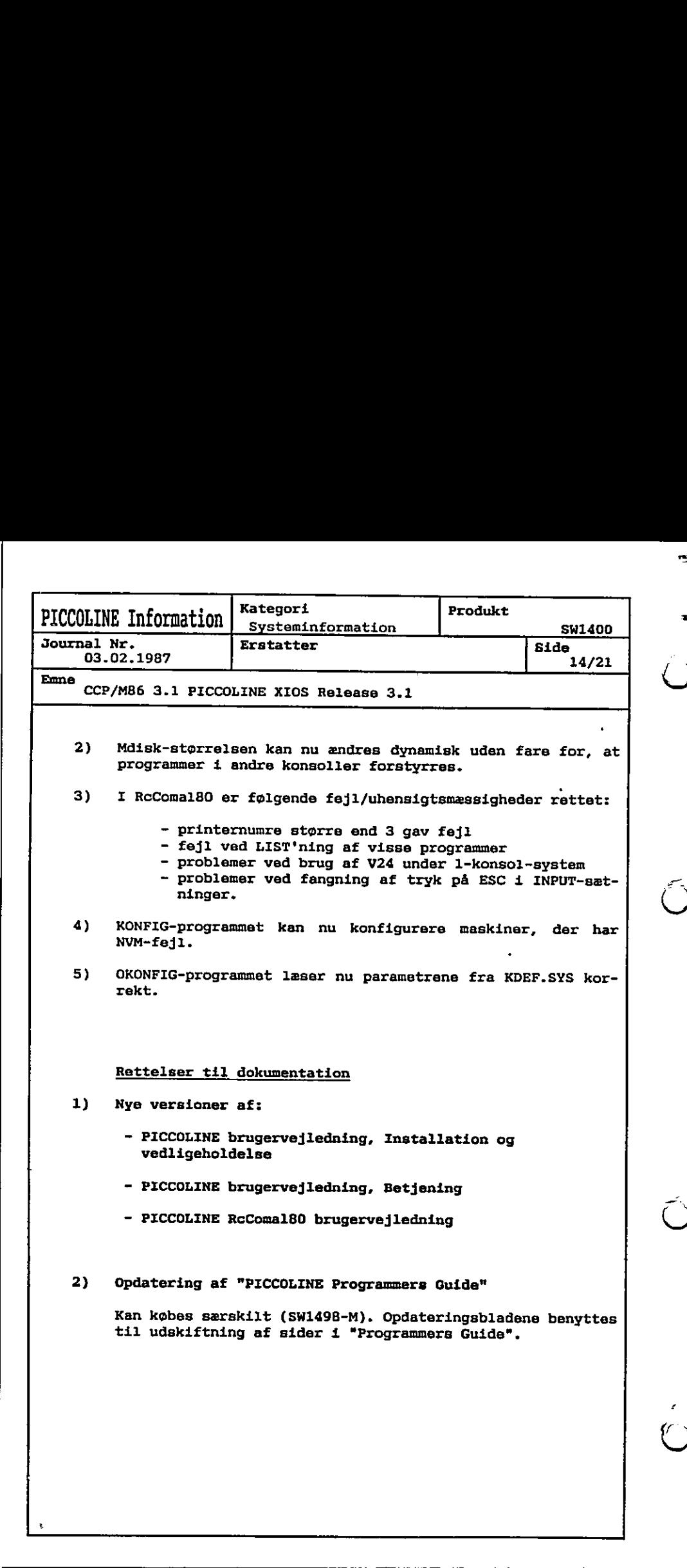

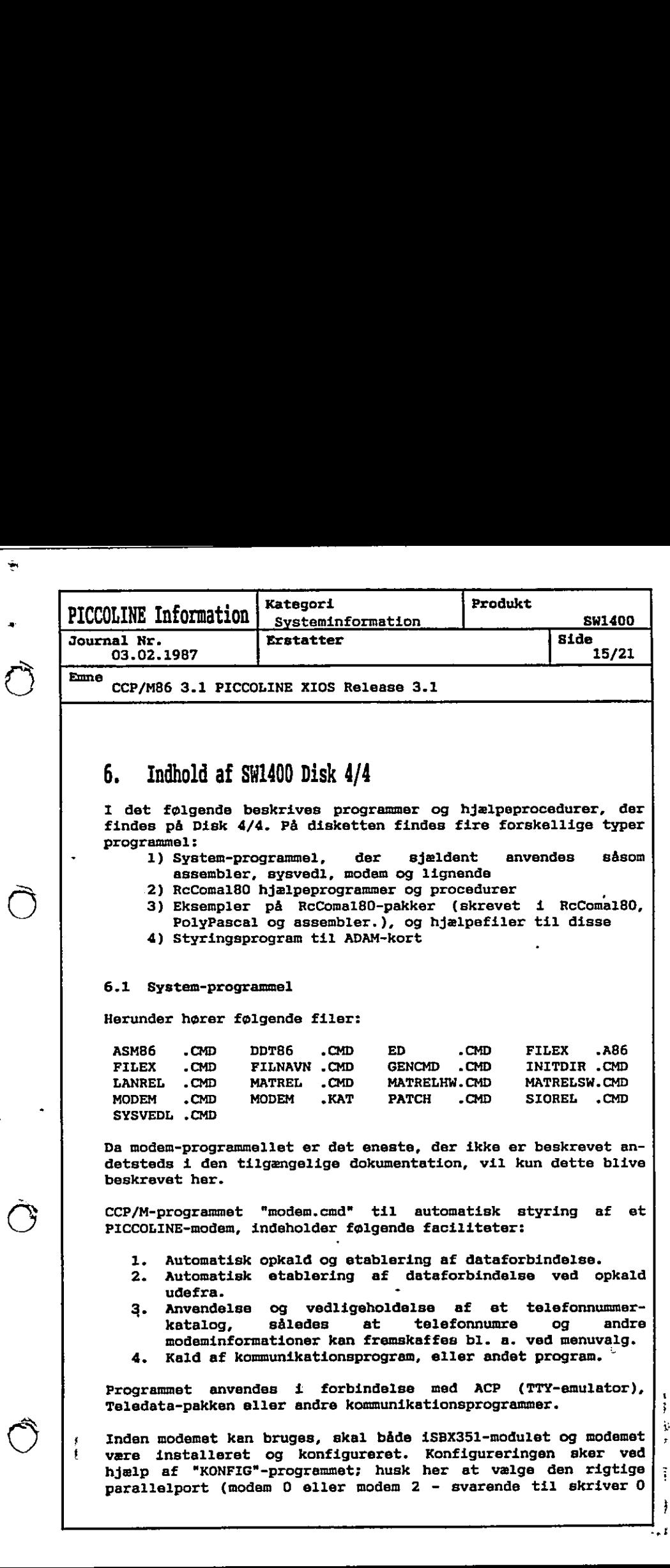

wer men

 $\hat{\mathbf{t}}$ 

mæ

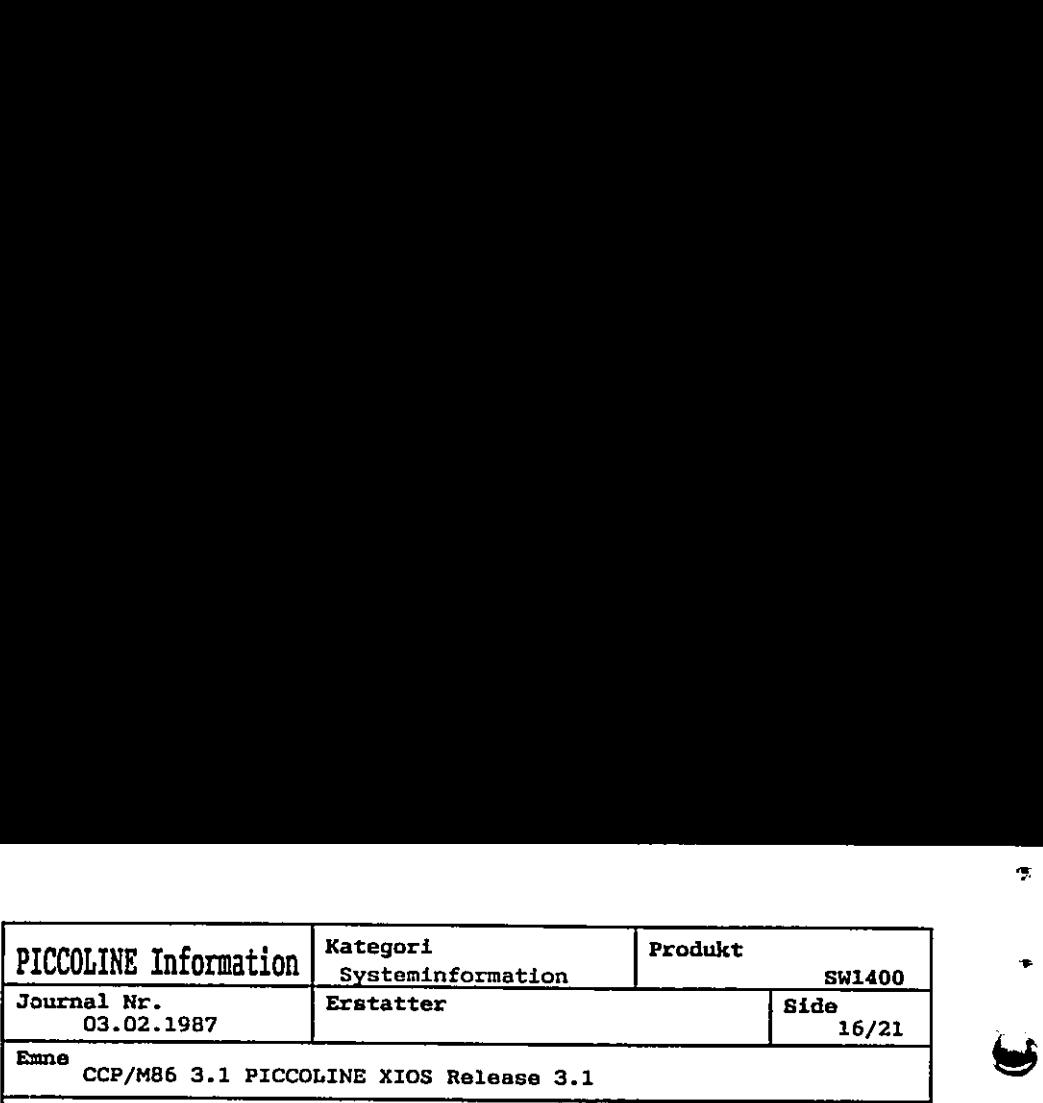

CCP/M86 3.1 PICCOLINE XIOS Release 3.1

henholdsvis skriver 2). Den port, der anvendes til modemstyring, kan naturligvis ikke samtidig bruges som skriver (giver udskriften "Skriver ikke klar" i statuslinien).

Modemprogrammet kaldes ved at taste:

modem

+

Når programmet er startet, vises nummerkataloget i form af en menu. Dette nummerkatalog læses altid fra filen "modem.kat", der fra starten indeholder nøgle eksempler på korrekte modeminstruktioner. Et nummer vælges fra menuen ved at taste et valgbogstav, eller flytte markøren til den ønskede menulinie og derefter taste RETUR. Herved vises den aktuelle menulinie, sammen smed de ønskede modeminstruktioner (kommandoer). Menulinien viges øverst på skærmen efterfulgt af et kolon, hvorefter modeminstruktionerne følger. Linien kan sedigeres eller nye linier kan tilføjes. 

Opkaldet effektueres nu ved at vælge funktionen: Udfør. Mens kommandøstrengen fortolkes, vises dette på skærmen og når dataforbindelsen er etableret, kvitteres med en blinkende udskrift: DATAFORBINDELSE etableret.

systemer. Kommunikationen kan nu startes, enten ved, at skifte konsol til et kommunikationsprogram, der allerede er startet, eller, ved hjælp af "Program" - menuindgangen at starte kommunikationsprogrammet. Anvendes sidstnævnte mulighed, træder modemprogrammet i baggrunden og kommer først frem, når kommunikationsprogrammet afsluttes. Denne mulighed skal bruges på 1-konsol-

## 6.2 RcComal80 eksempler og hjælpeprocedurer

På disketten findes følgende eksempler fra "RcComa180 Brugervejleåningen" Appendiks E:

 $\cdot$ 

 $\hat{C}$ sm

ģ,

e mulighed, træder mode<br>st frem, når kommunika<br>ghed skal bruges på<br>peprocedurer<br>de eksempler fra "<br>:<br>:<br>illsammen E3.<br>Isammen E4.<br>holder henholdsvis eks<br>tilsammen E4.<br>tilsammen E4.<br>holder henholdsvis eks<br>tilsammen eksempel E1A.CSV og ElB.CSV indeholder tilsammen eksempel El. E2.CSV indehoider eksempel E2. e3A.CSV og E3B.CSV indeholder tilsammen E3. E4.CSV og DE.CSV indeholder tilsammen E4. E5.CSV, E7.CSV og E8.CSV indeholder henholdsvis eksempel ES, E7 og E8. E9A.CSV og E9B.CSV indeholder tilsammen eksempel E9. E10.CSV indeholder eksempel E10.

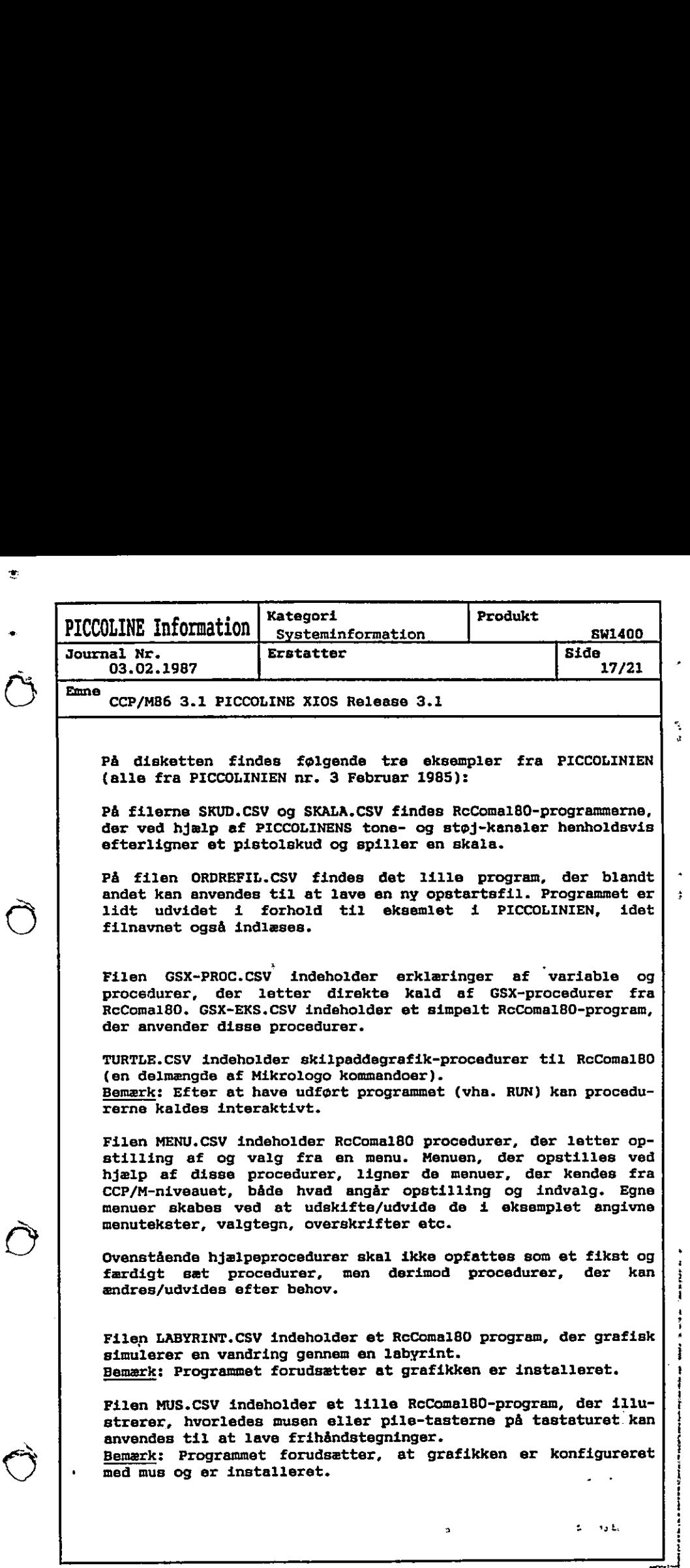

tg

ŧ

ţ.

**A** definition of

រំ

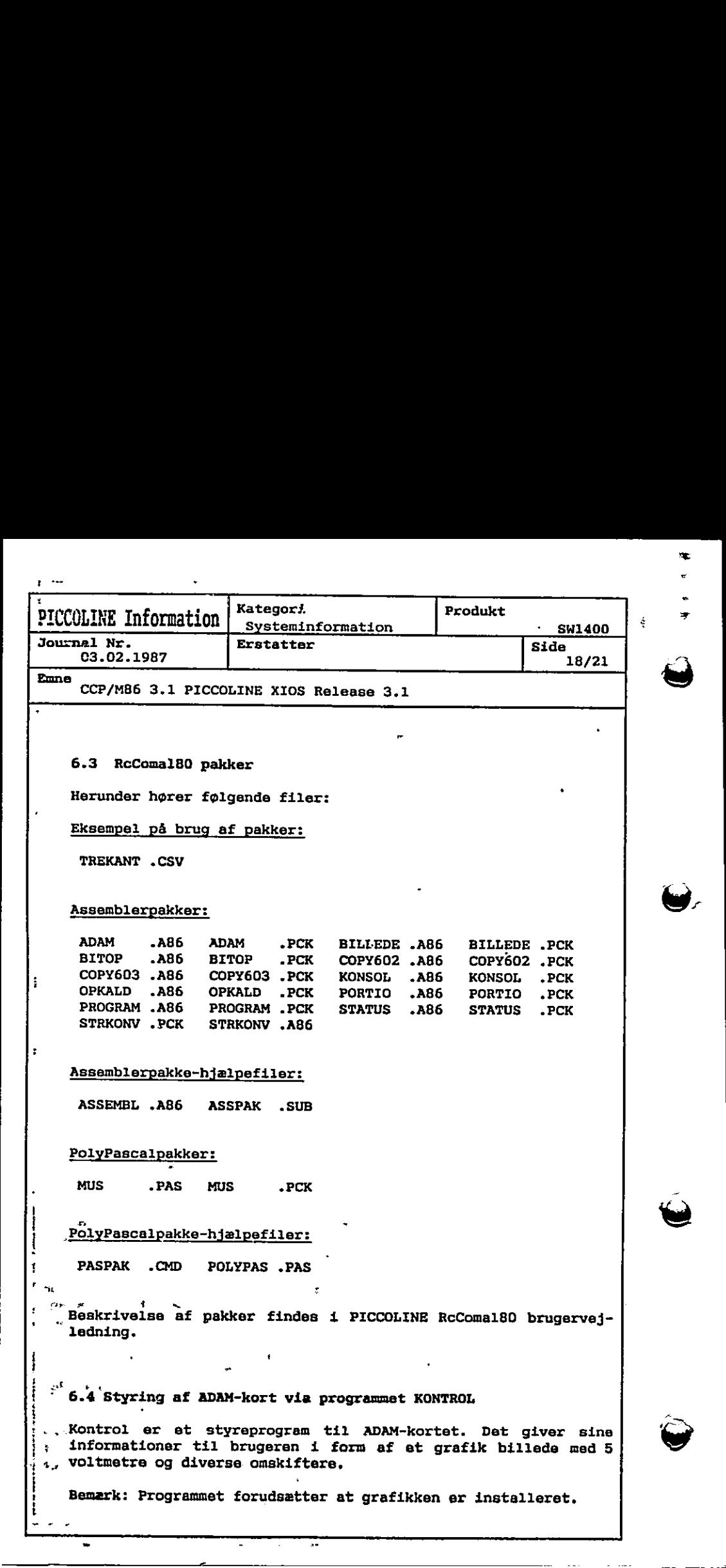

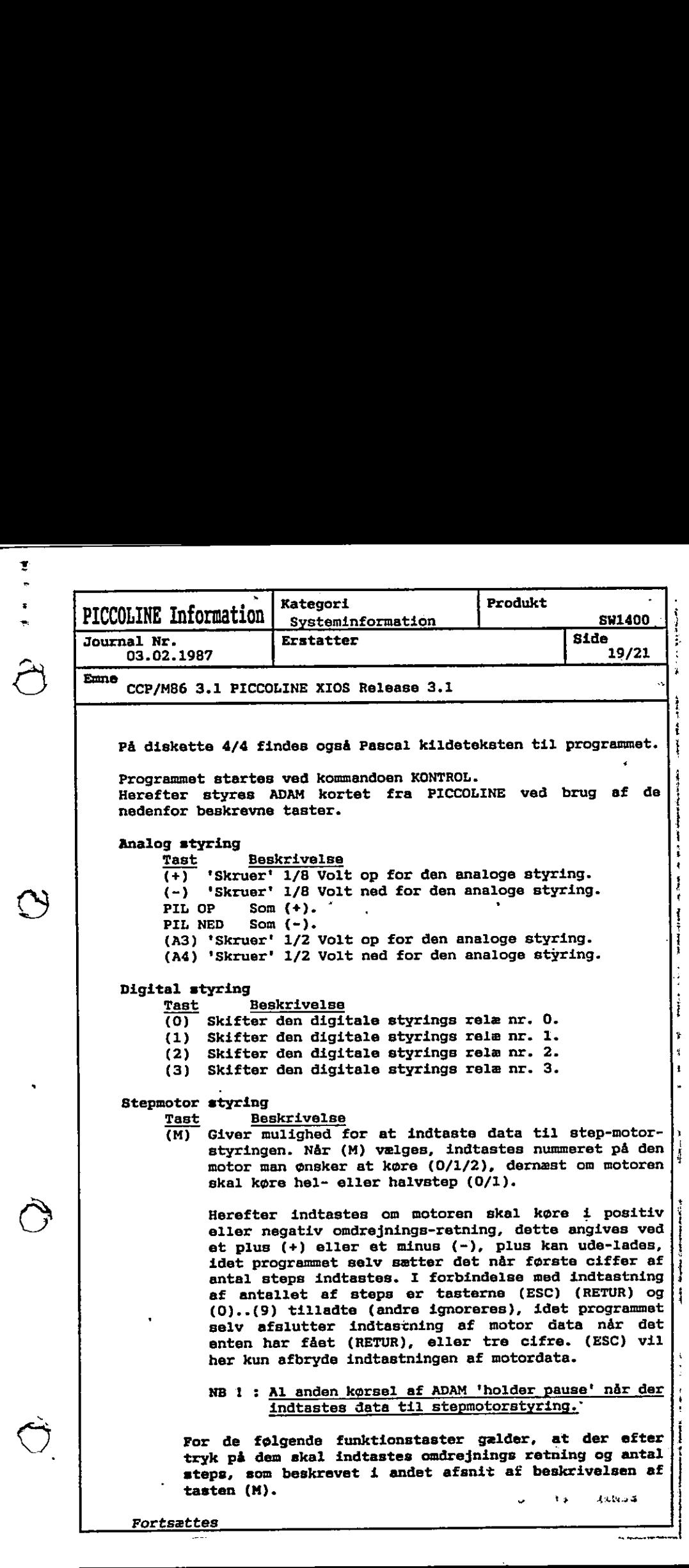

 $\mathbf{t}$ .

td "

4

 $\mathbf{r}$ 

H

医单位多发性骨折 医骨下骨 化氯化物 医骨下的

すいこう オート・マーク

 $\ddot{\dot{\tilde{}}}$ 

\$ ı

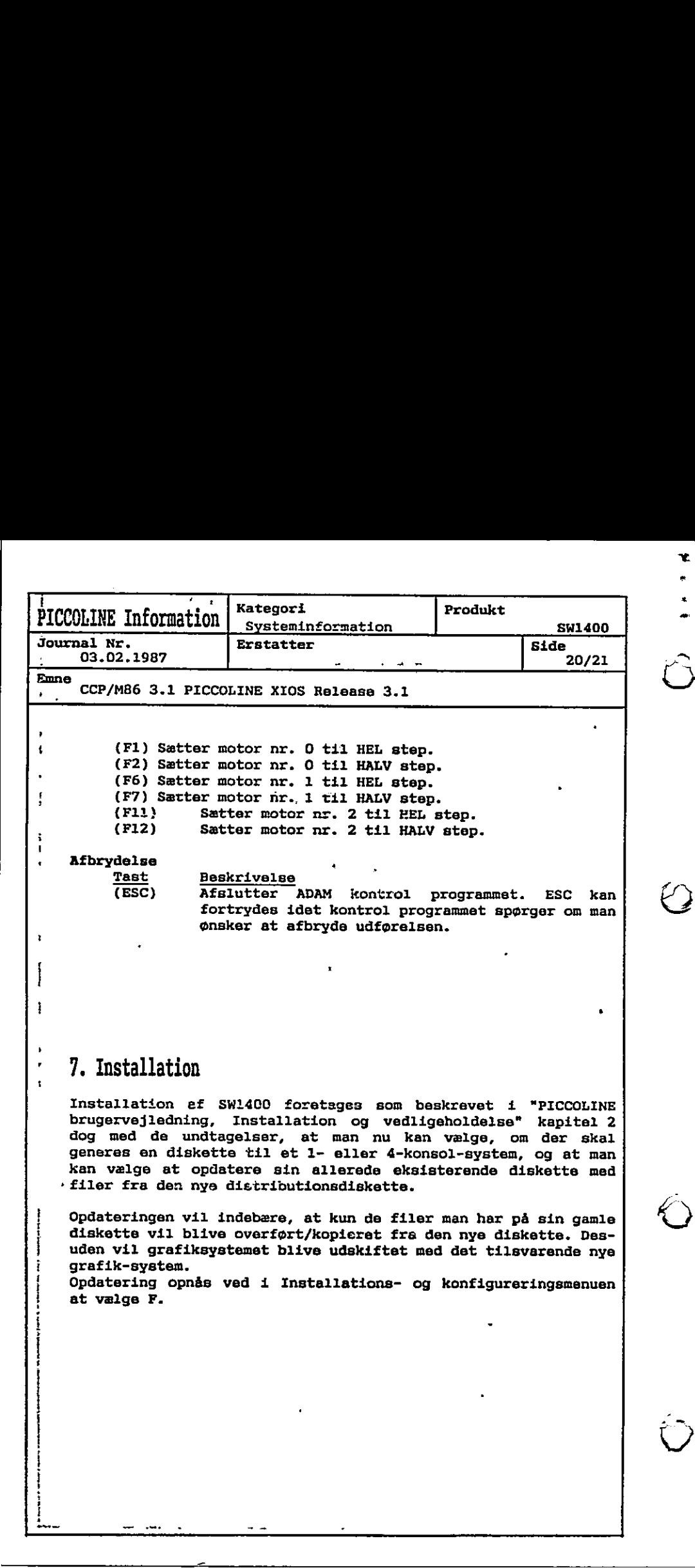

 $\hat{\bigcirc}$ 

<u> 1989 - Andrea a bandar a shekara ta 1989 a shekara ta 1981 a tsashi ne da batar a shekara ta 1981 a tsashi ne</u>

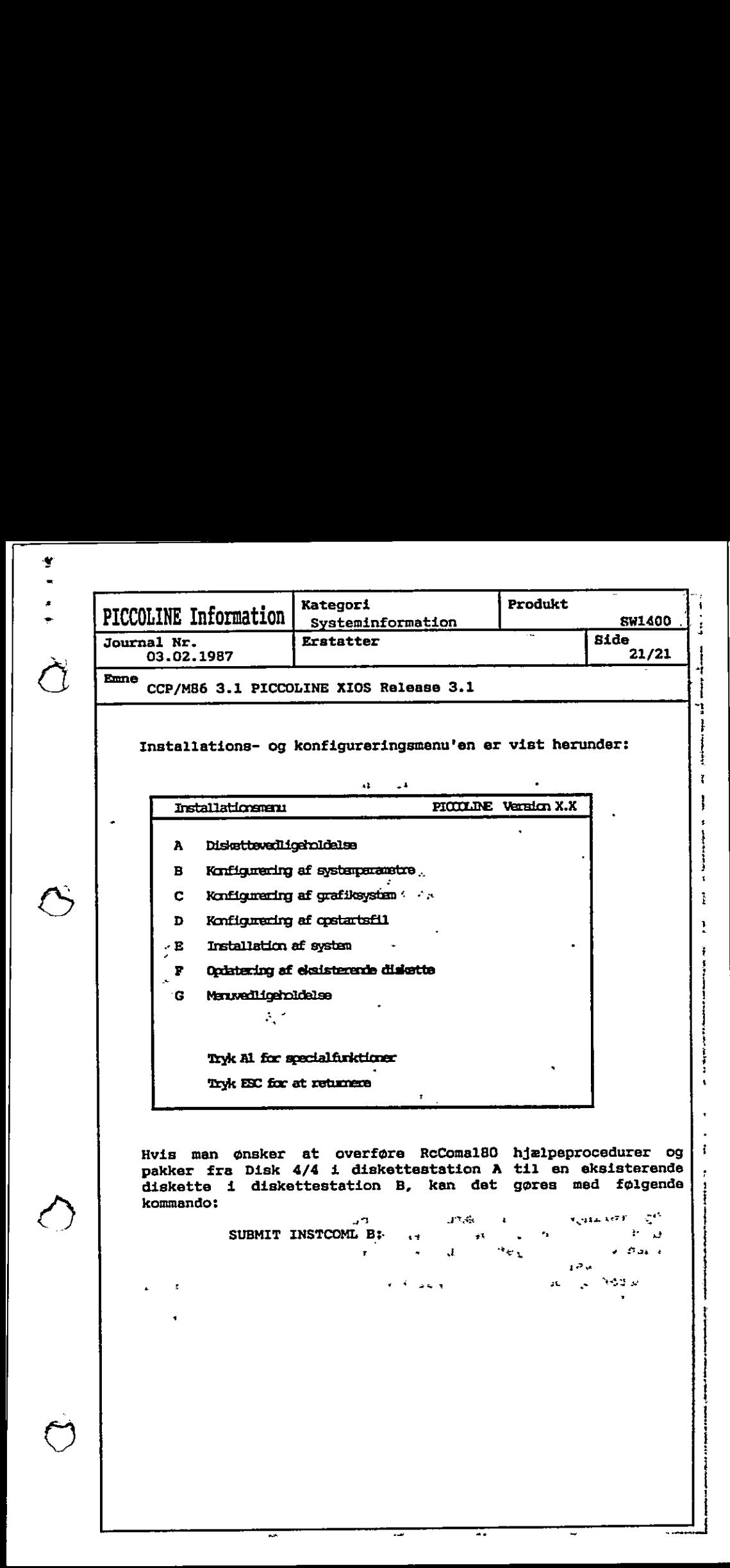

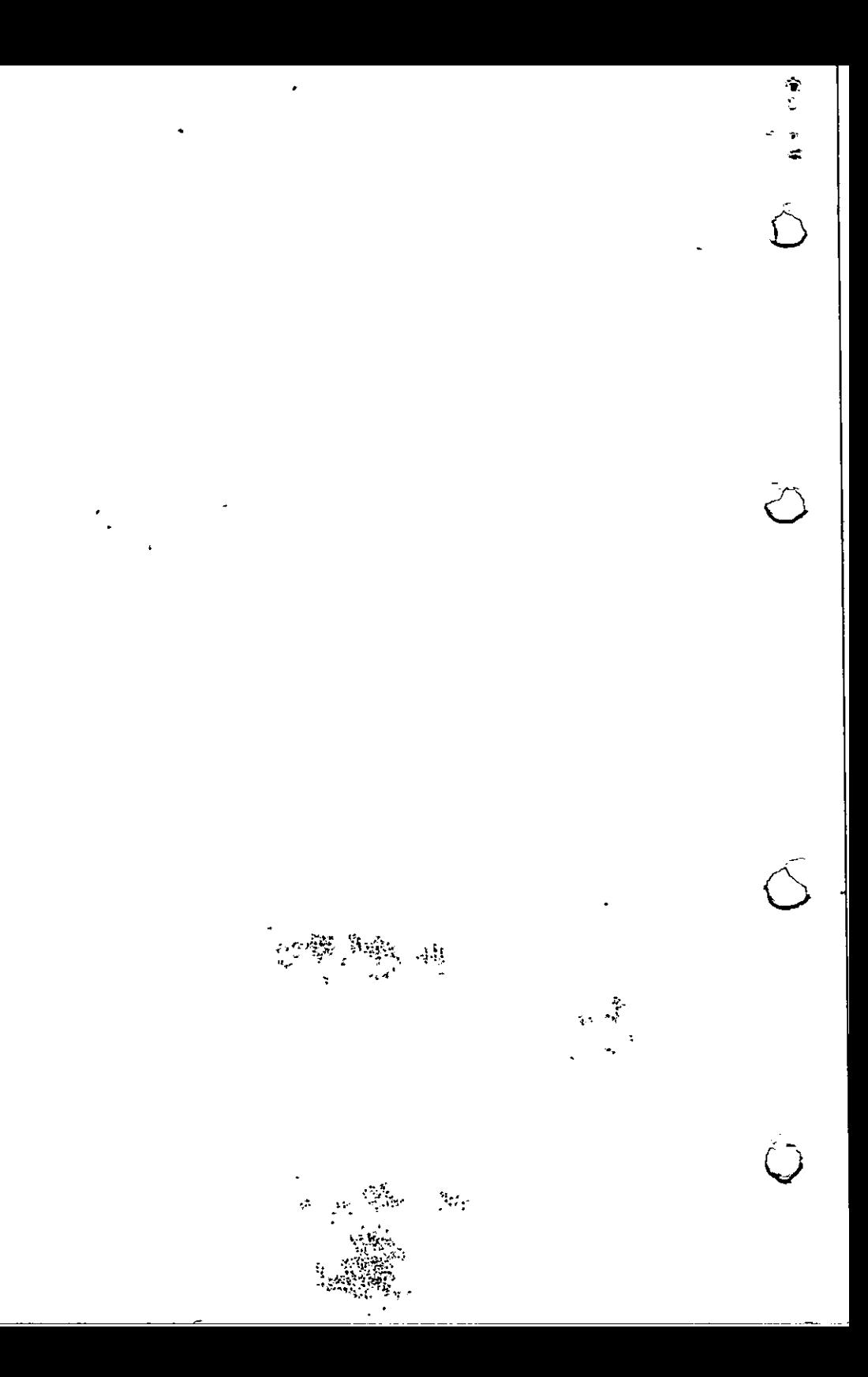